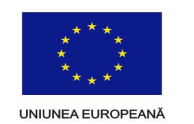

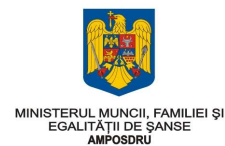

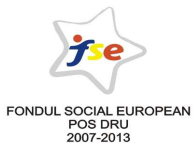

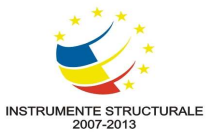

PROGRAMUL OPERAȚIONAL SECTORIAL DEZVOLTAREA RESURSELOR UMANE 2007-2013 Numărul de referință al programului (CCI): 2007RO051PO001

# GHID

# PENTRU COMPLETAREA UNEI **CERERI DE FINANȚARE**

Iulie 2008

### **CUPRINS**

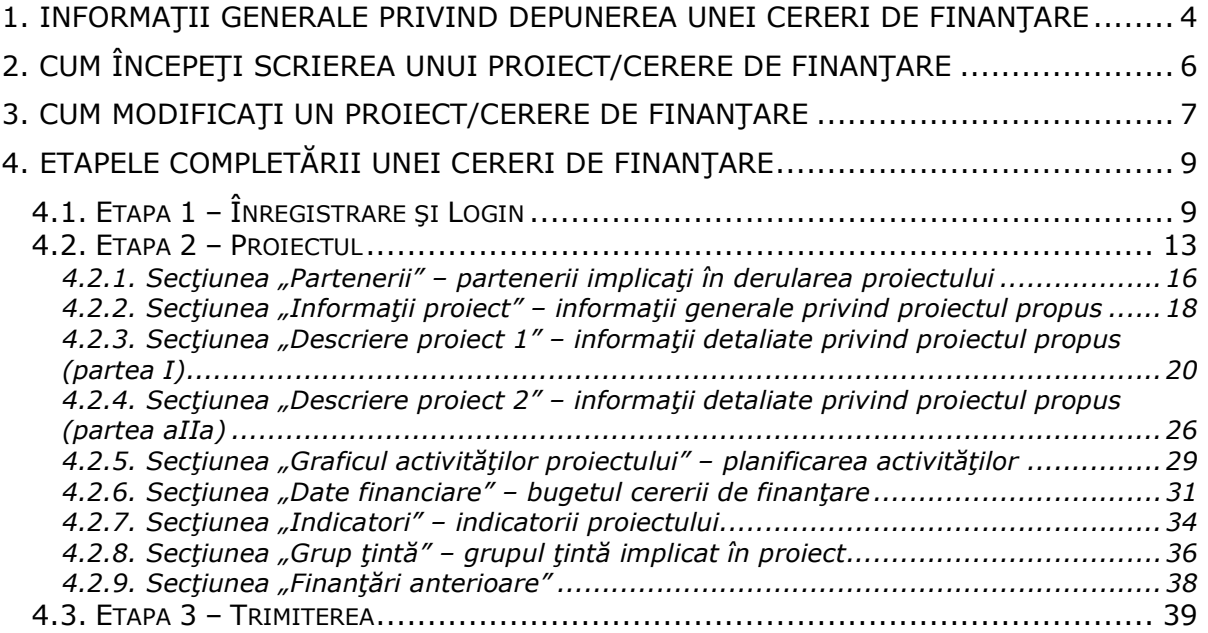

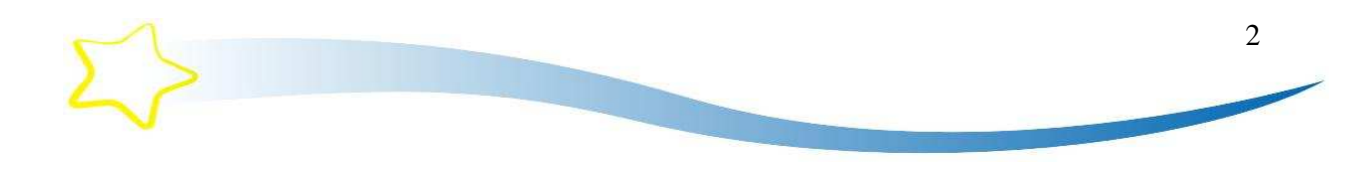

Acest Ghid cuprinde informații detaliate privind modalitatea de completare și transmitere a unei cereri de finanțare în cadrul tuturor cererilor de propuneri de proiecte finantate din POSDRU.

AMPOSDRU a simplificat procedura de completare şi transmitere a unei cereri de finantare pentru POS DRU, de la patru la trei etape.

Astfel, numai 3 etape simple pentru a contribui la dezvoltarea și la calitatea a ceea reprezintă pentru noi cea mai importantă resursă: persoana. Formularul cererii de finantare este acum în întregime electronic și este conceput pentru a simplifica și a da transparență întregului proces.

În versiunea simplificată a ActionWeb **NU** se mai descarcă și încarcă ulterior în sistem Anexa 1 "Cererea de finanțare" – întregul formular se completează electronic.

Fiecare pagină a formularului vă conduce pas cu pas în descrierea ideii dumneavoastră de proiect oferind sprijin și explicații în fiecare etapă, simplificând în acest fel prezentarea aplicației.

### Vă aşteptăm cu propuneri valoroase şi vă dorim succes tuturor!

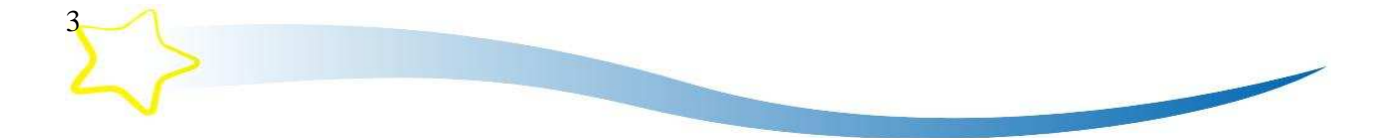

### Cum se completează cererea de finanțare

### 1. Informatii generale privind depunerea unei cereri de finantare

În vederea completării și transmiterii unei cereri de finanțare în cadrul cererilor de propuneri de proiecte finanțate prin POS DRU, vă rugăm să accesați pagina de internet a AMPOSDRU, respectiv www.fseromania.ro, secțiunea "Cerere de propuneri de proiecte", link **ActionWeb**. Toate cererile de finanțare pentru POSDRU se completează și se transmit electronic.

Pentru a completa și transmite o cerere de finanțare în cadrul unei cereri de propuneri de proiecte pentru POS DRU trebuie să parcurgeți 3 etape:

- Etapa 1: Crearea unui cont și înregistrarea organizației: în această etapă în calitate de solicitant veți crea un cont în cadrul sistemului informatic Actionweb în vederea stabilirii numelui de utilizator și a parolei cu care aveți posibilitatea de a accesa ulterior sistemul informatic al POS DRU<sup>1</sup>; după crearea contului, vă rugăm să completați informații privind organizația pe care o reprezentați, respectiv completarea secțiunii "Profilul meu";
- Etapa 2: Completarea formularului electronic al cererii de finanțare în această etapă veți completa și detalia toate informațiile privind proiectul propus de dumneavoastră, inclusiv privind partenerii propuşi de dumneavoastră pentru implementarea proiectului;
- Etapa 3: Transmiterea on-line a cererii de finanțare. După transmiterea online a cererii de finanțare, anexele 1-5 (declarații) se transmit pe suport hârtie, datate, semnate şi ştampilate de către reprezentantul legal al organizației, împreună cu acordul de parteneriat către AMPOSDRU prin servicii de curierat.

Formularul Cererii de Finanțare pentru POS DRU cuprinde următoarele componente:

- Formular Electronic Cererea de Finanțare -se completează on-line în etapa 2 și cuprinde informații despre proiectul propus, despre solicitant și despre partenerii acestuia;
- Declarații declarație de conformitate (Anexa 1), declarație de angajament (Anexa 2), declarație de eligibilitate (Anexa 3), declarație privind respectarea principiului egalității de șanse (Anexa 4), declarație privind respectarea cerințelor de informare și publicitate (Anexa 5). Datele privind organizația dumneavoastră, precum și funcția și numele şi prenumele reprezentantului legal sunt introduse automat de sistemul

**Contract Contract Contract Contract Contract Contract Contract Contract Contract Contract Contract Contract C** 

-

<sup>4</sup>   $1$ În cazul în care v-ați înregistrat în sistem anterior, vă rugăm să folosiți același nume de utilizator și aceeași parolă.

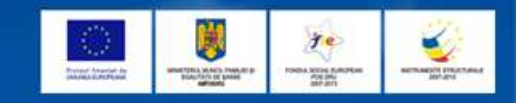

informatic în funcție de informațiile menționate de dumneavoastră în formularul electronic.

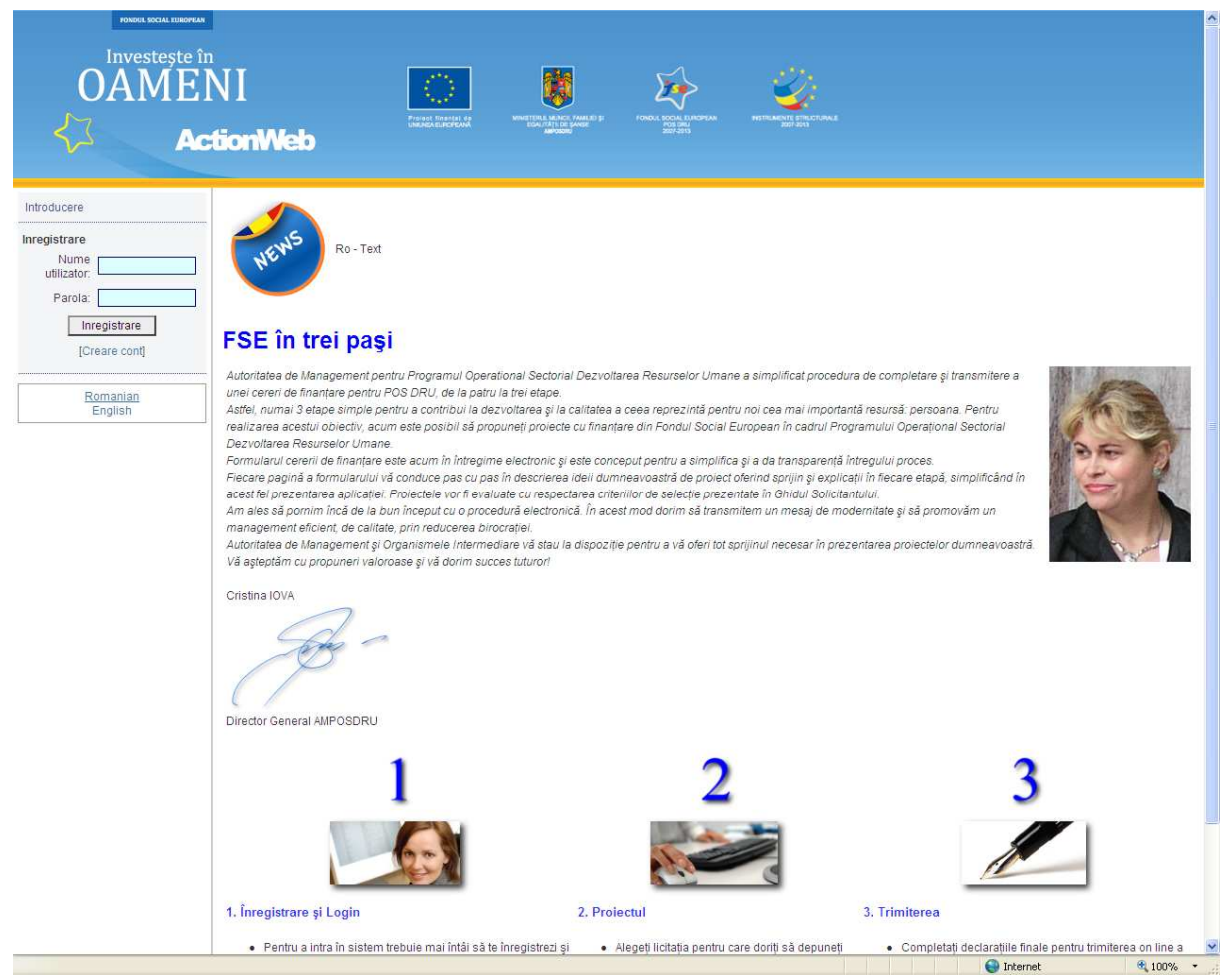

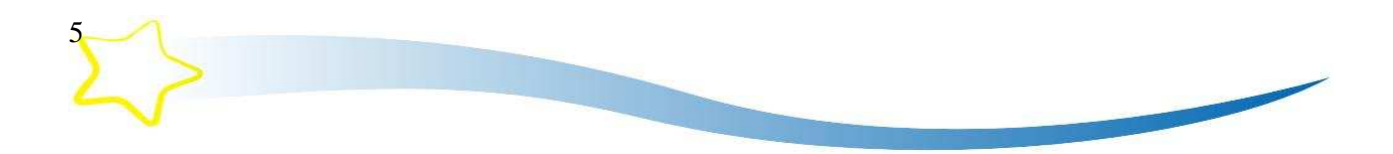

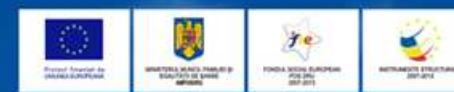

### IMPORTANT

Vă rugăm să rețineți că:

TOATE cererile de finanțare nerambursabilă pentru POS DRU se completează și se transmit on-line, în limba română. În acest sens vă rugăm să accesați pagina de internet a AMPOSDRU, respectiv www.fseromania.ro, secțiunea "Cerere de propuneri de proiecte", link ActionWeb.

### Cererile de finantare transmise prin orice alte mijloace vor fi respinse!

Cererea de finanțare și anexele 1-5 se transmit on-line până la termenul limită prevăzut pentru fiecare cerere de propuneri de proiecte.

După transmiterea on-line a cererii de finanțare, declarațiile (anexele 1-5 ale cererii de finanțare) tipărite, datate, semnate și ștampilate și acordul de parteneriat completat, datat, semnat şi ştampilat trebuie primite prin servicii de curierat de către AMPOSDRU, la adresa România, Bucureşti, Str. Calea Plevnei nr. 46-48, sector 1, în termen de maxim 5 zile de la transmiterea electronică a proiectului.

În calitate de solicitant trebuie să verificați dacă cererea de finanțare nerambursabilă este completă și dacă ați datat, semnat și ștampilat toate declarațiile care fac parte integrantă din cererea de finanțare.

### 2. Cum începeți scrierea unui proiect/cerere de finanțare

Pentru a începe completarea unei cereri de finanțare, pașii pe care trebuie să îi urmați sunt:

- accesați pagina de internet a AMPOSDRU, www.fseromania.ro;
- accesați secțiunea "Cerere de propuneri de proiecte";
- selectați link "ActionWeb";

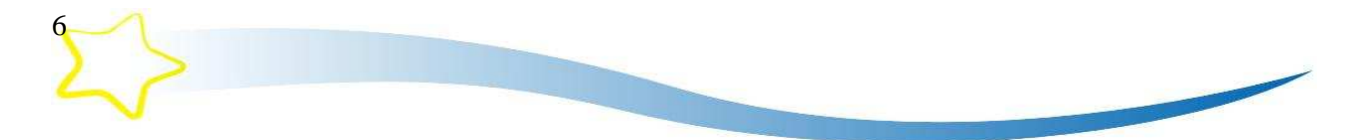

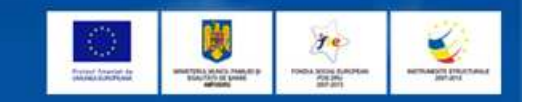

- vă înregistrați în sistemul informatic ActionWeb. În cazul în care accesați acest sistem informatic pentru prima dată, vă rugăm să vă creați un cont (etapa 1 din acest Capitol). În cazul în care aveți deja un cont creat (prin înregistrarea anterioară în sistemul informatic), vă rugăm să utilizați același nume de utilizator și parola anterior stabilite;
- accesați secțiunea "Cerere de propuneri";
- selectati cererea de propuneri de proiecte în cadrul căreia doriti să depuneti o cerere de finanțare și utilizați butonul "Începere proiect";
- completați toate secțiunile cererii de finanțare (etapa 2 din acest Capitol).

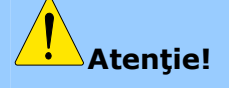

Datele de identificare ale solicitantului, partenerilor şi ale echipei de implementare a proiectului se introduc numai în secțiunile "Profilul meu", "Partenerii" și "Trimite proiect".

Vă rugăm să nu introduceți date de identificare ale solicitantului, partenerilor și ale echipei de implementare a proiectului în celelalte secțiuni ale Cererii de Finanțare. Astfel, experții evaluatori vor evalua propunerea de proiect fără a cunoaște datele de identificare ale solicitantului.

### 3. Cum modificați un proiect/cerere de finanțare

Fiecare cerere de finanțare pe care o completați este salvată de sistemul informatic ca o versiune provizorie (schită) în cadrul sectiunii "Dosarul meu". Pentru modificarea unei cereri de finanţare/unui proiect, paşii pe care trebuie să îi urmaţi sunt:

- accesați pagina de internet a AMPOSDRU www.fseromania.ro;
- accesați secțiunea "Cerere de propuneri de proiecte";
- selectați link "ActionWeb";
- · vă înregistrați în sistemul informatic ActionWeb cu numele de utilizator și parola stabilite;
- accesati sectiunea "Dosarul meu";
- selectați opțiunea "Arată lista proiectului";
- selectați opțiunea "Editează proiect";

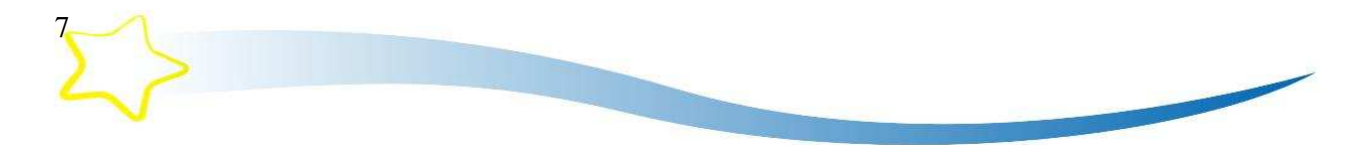

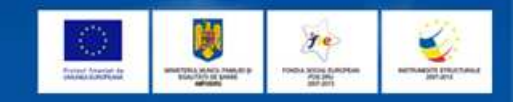

• completați toate secțiunile cererii de finanțare (în conformitate cu etapele descrise în acest Capitol).

Aveți posibilitatea de a completa secțiunile cererii de finanțare în ordinea dorită de dumneavoastră. După completarea fiecărei secțiuni vă rugăm să salvați informațiile introduse, respectiv utilizați butonul "Salvează".

 $\sqrt{\hat{\mathbf{i}}}$ n cazul în care v-ați înregistrat în sistemul informatic ActionWeb anterior, vă rugăm să folosiți același nume de utilizator și aceeași parolă.

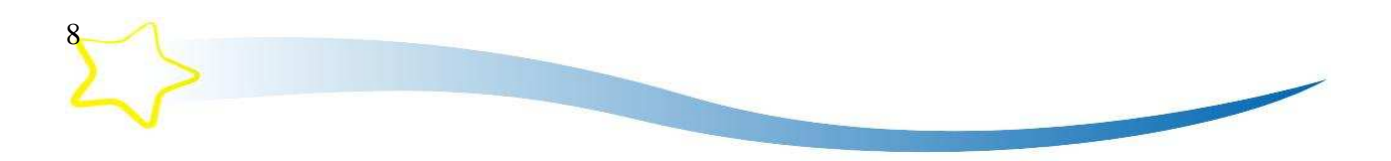

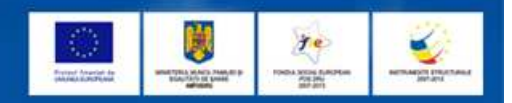

### 4. Etapele completării unei cereri de finanțare

### 4.1. Etapa 1 – Înregistrare şi Login

Prima etapă pe care trebuie să o parcurgeți este înregistrarea organizației pe care o reprezentaţi, respectiv crearea unui cont în cadrul sistemului informatic al POS DRU, respectiv Actionweb. În acest sens veți furniza următoarele informații:

- Nume utilizator (introduceți un nume de utilizator pe care îl veți folosi pentru accesarea viitoare a aplicației web – minim 6 caractere);
- Parolă (introduceți o parolă pe care o veți utiliza pentru accesarea viitoare a aplicației web – minim 6 caractere);
- Denumirea organizației (specificați denumirea organizației pe care o reprezentați) – max. 350 caractere;
- Adresă poștă electronică (specificați adresa de e-mail) max. 150 caractere.

Datele pe care le introduceți în această secțiune privind denumirea organizației și adresa de postă electronică vor fi automat introduse de sistemul informatic în secțiunile următoare. În acest sens v**ă rugăm să vă asigurați și să verificați corectitudinea** acestor informații înainte de a confirma crearea contului.

După introducerea acestor date vă rugăm să utilizați butonul "Creare cont". Numele de utilizator şi parola astfel stabilite vor fi utilizate de dumneavoastră de fiecare dată când accesati sistemul informatic ActionWeb.

După confirmarea înregistrării dumneavoastră, puteți accesa sistemul informatic. Vă rugăm să retineti numele de utilizator ales și parola întrucât vă vor fi solicitate de fiecare dată când doriți să accesați sistemul informatic al POS DRU.

În acest sens vă sugerăm să introduceți un nume de utilizator și o parolă ușor de reținut și în același timp să asigurați confidențialitatea acestora, pentru a evita posibilitatea ca o altă persoană să modifice, să șteargă sau să copieze proiectul propus de dumneavoastră. După transmiterea electronică a cererii de finanțare nu se mai pot aduce modificări proiectului, iar sistemul informatic va asigura securitatea proiectului propus de dumneavoastră.

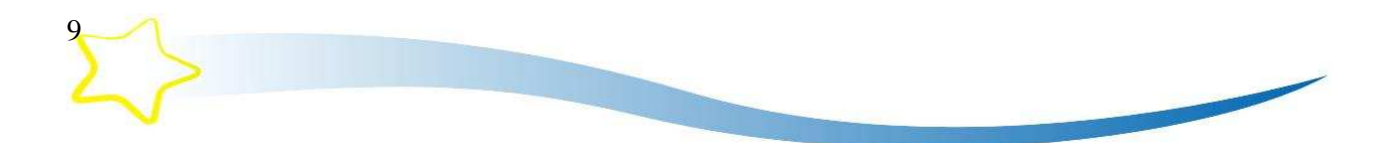

FONDUL SOCIAL EUROPEAN - POS DEZVOLTAREA RESURSELOR UMANE

# Investește in oameni !

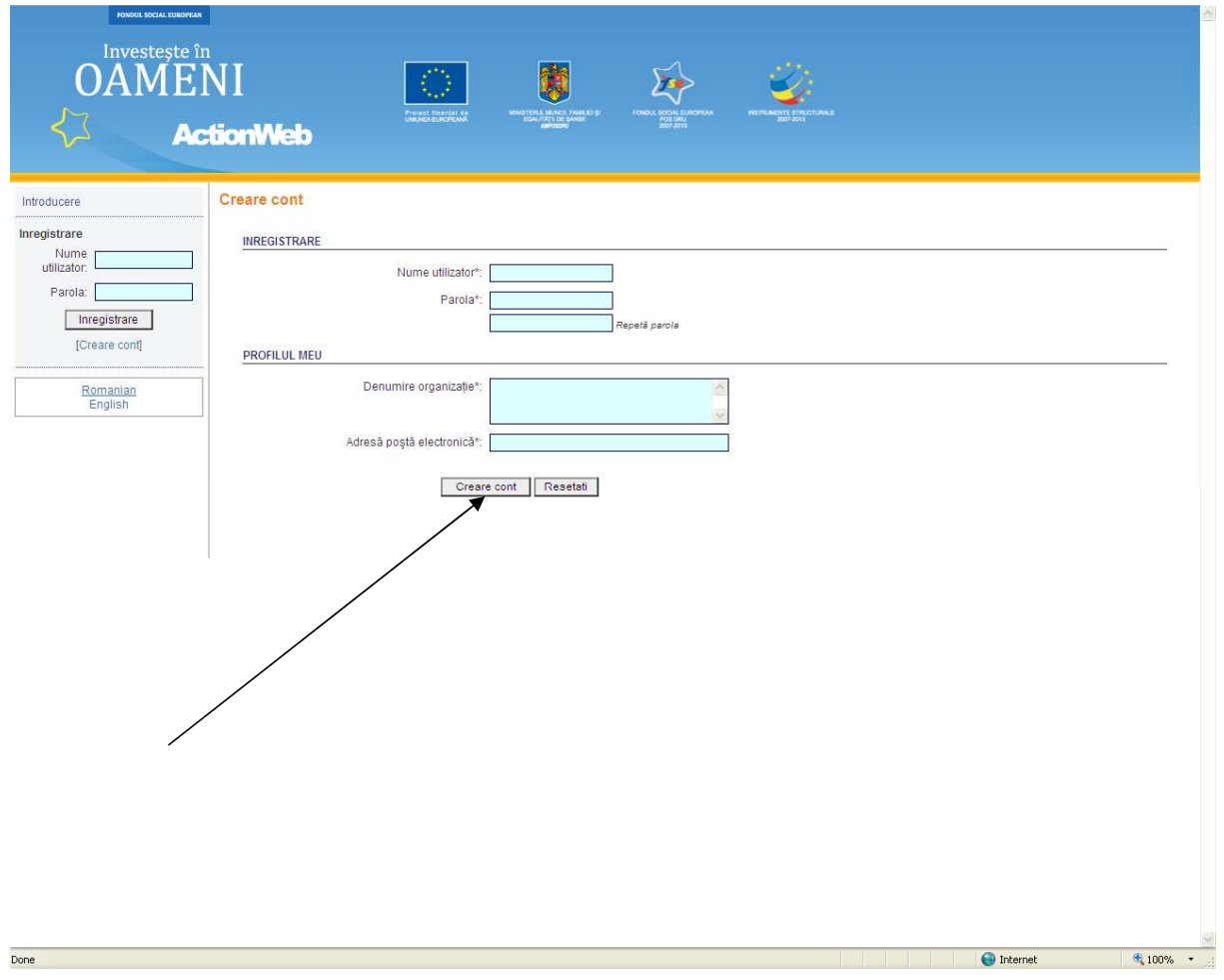

 $f$ e

Accesarea sistemului informatic cu acelaşi nume de utilizator şi aceeaşi parolă vă oferă posibilitatea completării și transmiterii uneia sau mai multor cereri de finanțare în cadrul diferitelor cereri de propuneri de proiecte pentru POS DRU.

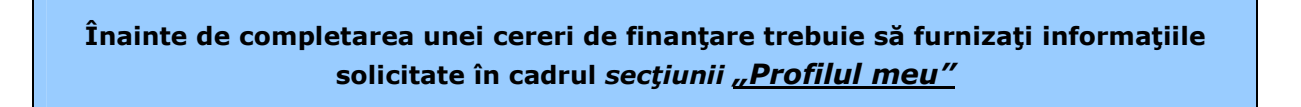

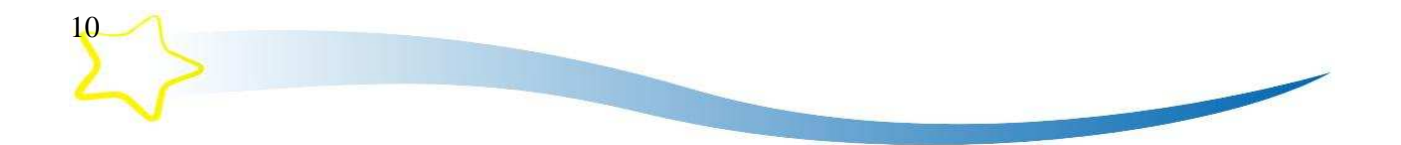

#### FONDUL SOCIAL EUROPEAN - POS DEZVOLTAREA RESURSELOR UMANE

# Investește in oameni !

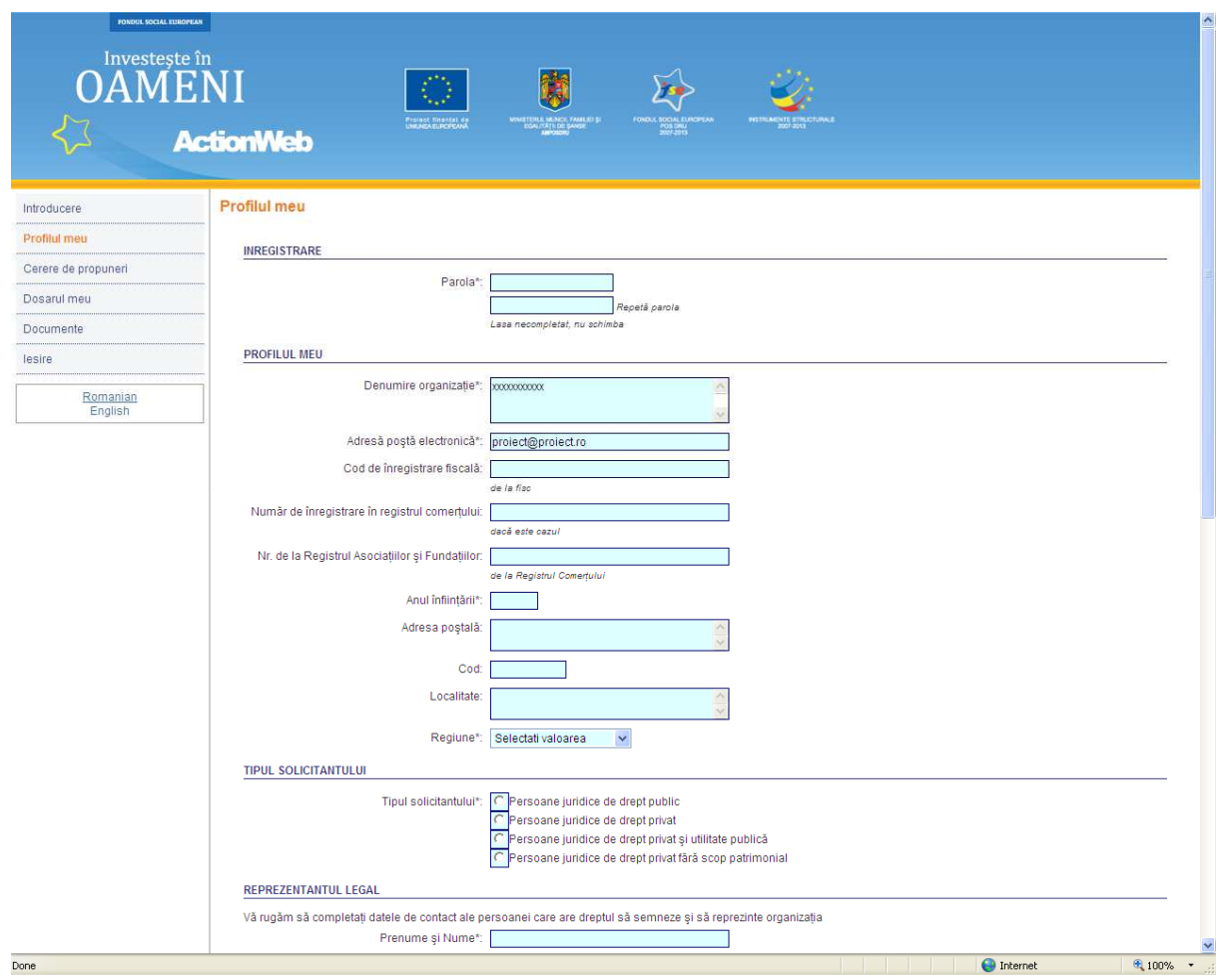

je

Informațiile pe care trebuie să le introduceți în secțiunea "Profilul meu" sunt:

- Denumirea organizației pe care o reprezentați (max. 350 caractere); vă rugăm să introduceți informații privind organizația: adresă poștă electronică (max. 150 caractere), cod/număr de înregistrare (max. 100 caractere), adresă (max. 1.000 caractere) etc.;
- Tipul solicitantului (persoană juridică de drept public, de drept privat, de drept privat şi utilitate publică sau de drept privat fără scop patrimonial);
- Reprezentantul legal al organizației (prenume și nume, date de contact și funcția deținută în cadrul organizației);
- Alte informații (număr de angajați, cifră de afaceri, rezultat net din bilanț/profitul din activitatea de bază în ultimii 2 ani - aceste informații vor fi furnizate indiferent de tipul organizației pe care o reprezentați).

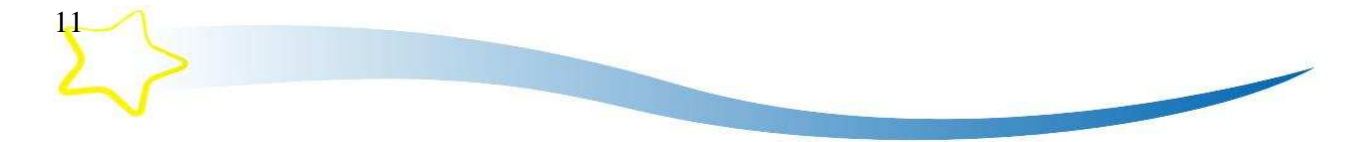

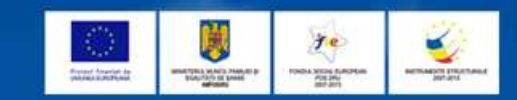

#### Necompletarea datelor solicitate în cadrul acestei secțiuni, din care rezultă capacitatea operațională și financiară, va conduce la respingerea cererii dumneavoastră de finanțare.

Dacă doriți să transmiteți mai multe cereri de finanțare pentru diferite cereri de propuneri de proiecte, informațiile pe care le-ați completat în secțiunea "Profilul meu" nu trebuie completate pentru fiecare cerere de finanțare, ci doar modificate, dacă este cazul.

Astfel, în cazul în care transmiteți mai multe cereri de finanțare, sistemul informatic va atașa automat datele introduse de dumneavoastră în secțiunea "Profilul meu" fiecărei cereri de finanţare completate și transmise. De asemenea, sistemul informatic va insera automat datele introduse de dumneavoastră în secțiunea "Profilul meu" în cadrul declarațiilor finale ale cererii de finanțare.

Trebuie să vă asigurați că ați completat toate informațiile din cadrul secțiunii "Profilul meu" înaintea transmiterii cererii de finantare. În cazul în care doriți să completați și să transmiteți mai multe cereri de finanțare, vă rugăm ca înainte de a transmite să verificați încă o dată informațiile cuprinse în secțiunea "Profilul meu".

După completarea secțiunii "Profilul meu" și salvarea datelor introduse în cadrul acesteia, vă rugăm să acesați secțiunea "Cerere de propuneri" pentru a începe completarea unei cereri de finanţare.

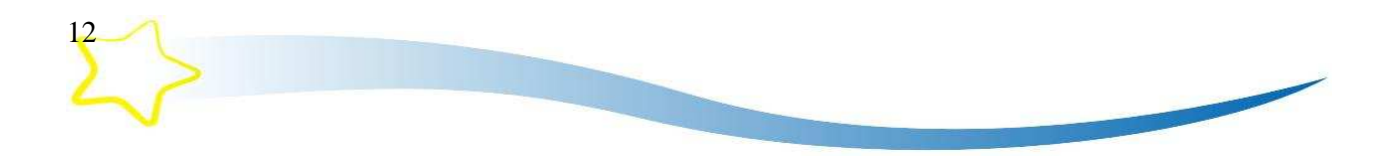

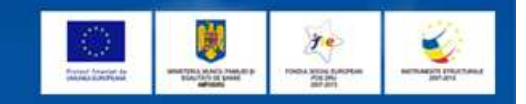

#### 4.2. Etapa 2 – Proiectul

Cea de-a doua etapă constă în completarea electronică a cererii de finanțare, respectiv descrierea şi detalierea proiectului propus de dumneavoastră. Pentru aceasta trebuie să:

- selectați cererea de propuneri de proiecte în cadrul secțiunii "Cerere de propuneri" pentru care doriți să depuneți o cerere de finanțare;
- deschideți formularul electronic al cererii de finanțare, prin utilizarea butonului "Începere proiect".

Alegeți cererea de propuneri de proiecte pentru care doriți să depuneți o cerere de finanțare. Pentru fiecare cerere de propuneri de proiecte este precizată data lansării şi termenul limită de transmitere a cererilor de finanțare, dacă este cazul.

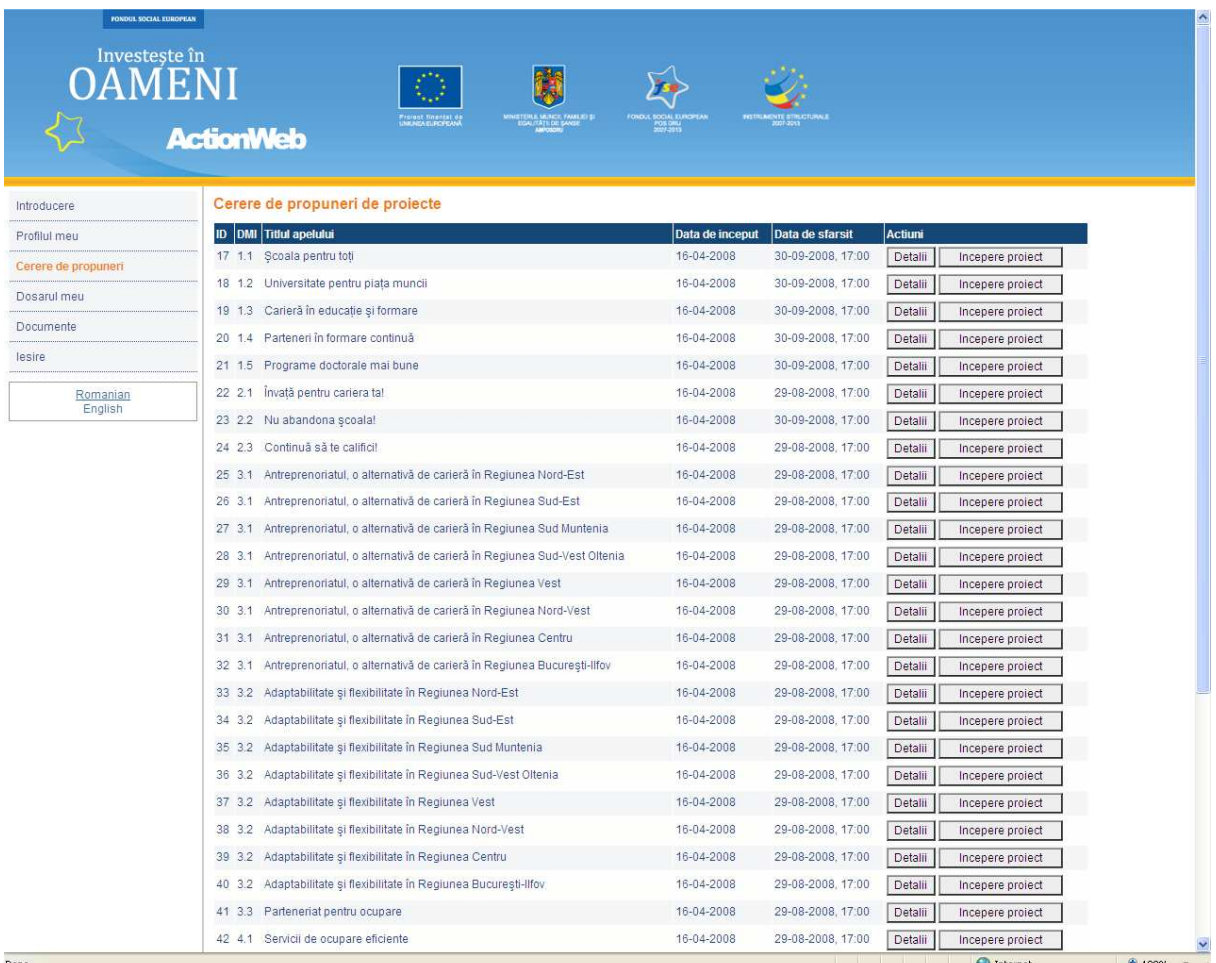

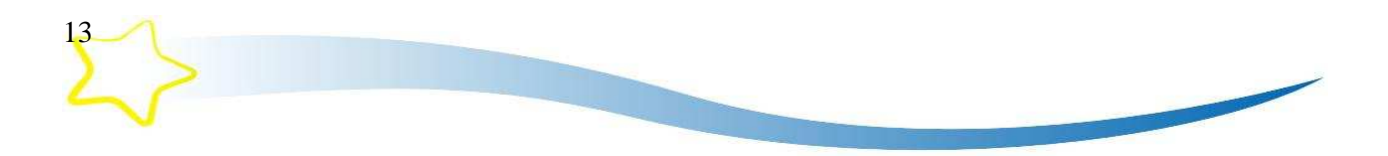

FONDUL SOCIAL EUROPEAN - POS DEZVOLTAREA RESURSELOR UMANE

Investește in oameni !

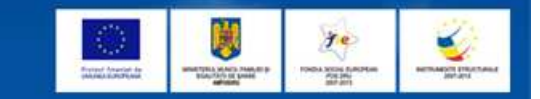

**O** Internet

€ 100%

În cadrul acestei secțiuni pot fi vizualizate numai cererile de propuneri de proiecte pentru care se pot transmite cereri de finanțare. În cazul în care termenul limită pentru depunerea cererilor de finanțare a expirat, respectiva cerere de propuneri de proiecte nu poate fi vizualizată. Pentru fiecare cerere de propuneri de proiecte sunt disponibile detalii (butonul "Detalii"), respectiv o scurtă descriere a obiectivelor urmărite și Ghidul Solicitantului corespunzător (versiune pdf).

Alegeți cererea de propuneri de proiecte pentru care doriți să transmiteți cererea de finanțare și deschideți formularul electronic al cererii de finanțare, respectiv utilizarea butonului "Începere proiect". În această etapă, proiectul pe care l-ați început primește un cod de înregistrare (ID proiect) și este transferat automat de sistemul informatic în secțiunea "Dosarul meu". De fiecare dată când veți dori să modificați acest proiect veți accesa secțiunea "Dosarul meu".

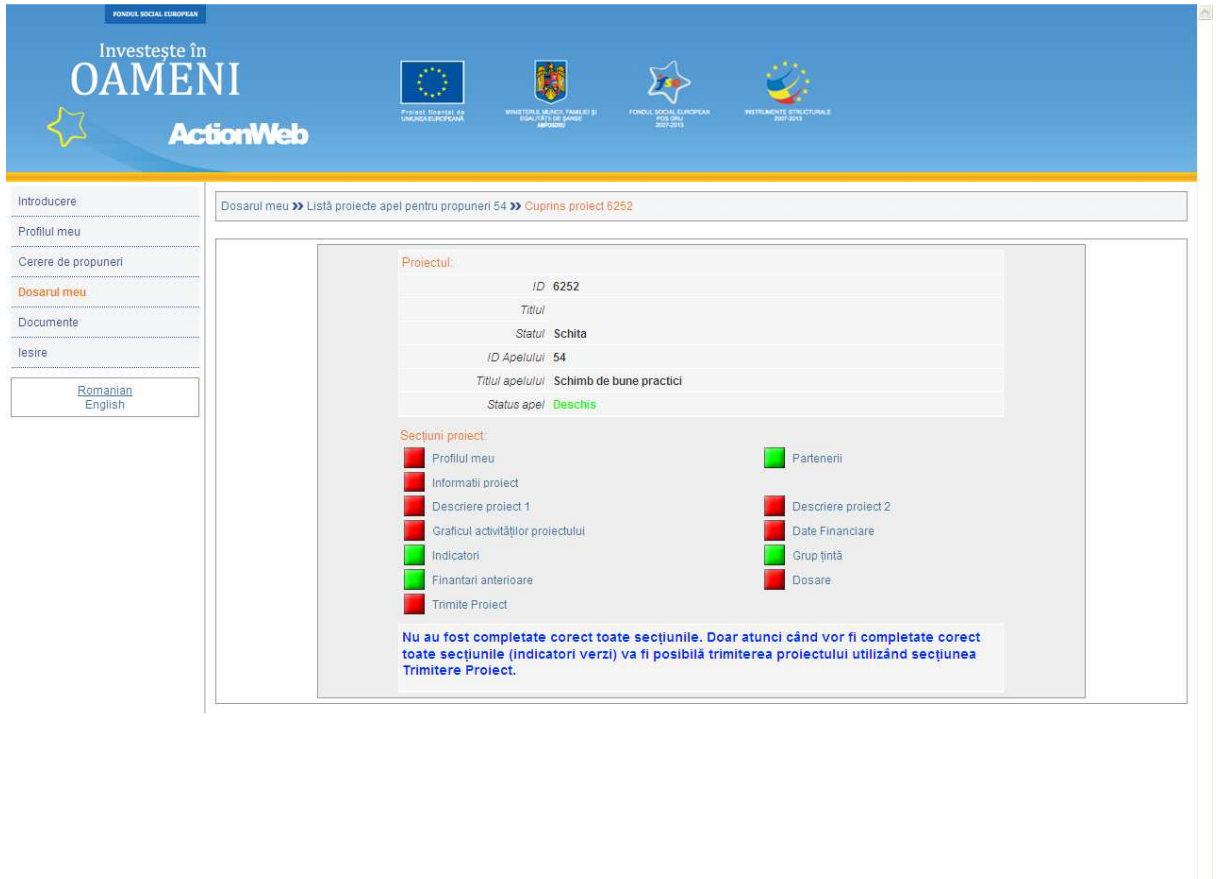

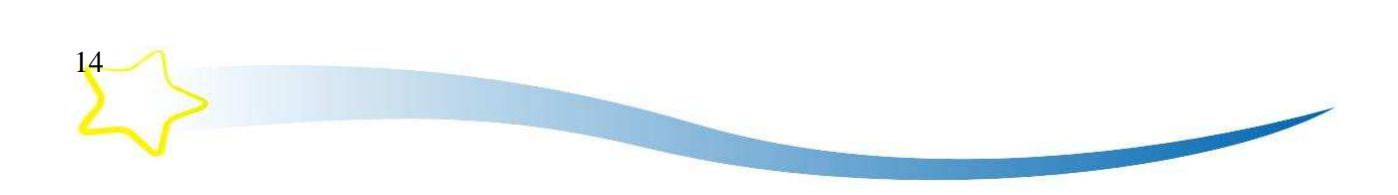

Done

FONDUL SOCIAL EUROPEAN - POS DEZVOLTAREA RESURSELOR UMANE

### Investește in oameni!

În cadrul formularului cererii de finanțare vă rugăm să specificați informații privind proiectul propus, respectiv completarea **sectiunilor**:

- "Partenerii" partenerii implicați în derularea proiectului<sup>2</sup>;
- "Informații proiect" informații generale privind proiectul propus;
- "Descriere proiect 1" descriere detaliată a proiectului propus (partea I);
- "Descriere proiect 2" descriere detaliată a proiectului propus (partea aIIa);
- "Graficul activităților proiectului" planul activităților;
- "Date financiare" pachetul de finanțare a proiectului;
- "Indicatori" indicatorii propuși ai proiectului;
- "Grup țintă" grupul țintă al proiectului;
- "Finanțări anterioare" descriere a finanțărilor anterioare.

Toate aceste secțiuni sunt dezvoltate ca legături active (link activ) pentru a facilita completarea acestora. De asemenea, a fost introdus un sistem de verificare şi control, prin care sistemul informatic vă transmite informații privind corectitudinea completării fiecărei secțiuni. În acest sens, pătratul roșu reprezintă secțiune incompletă, iar pătratul verde reprezintă secțiune completă. Doar atunci când vor fi completate corect toate secțiunile (indicatori verzi) va fi posibilă transmiterea electronică a proiectului, utilizând secțiunea "Trimite proiect".

Aveți posibilitatea de a completa aceste secțiuni în ordinea dorită de dumneavoastră. După completarea fiecărei secțiuni vă rugăm să salvați informațiile introduse, respectiv utilizați butonul "Salvează". Sistemul informatic nu va permite salvarea datelor în cazul în care nu sunt completate toate informațiile solicitate. În acest sens, în cadrul fiecărei secțiuni trebuie să specificați toate informațiile solicitate înainte de salvarea acestora.

Puteti modifica toate informatiile pe care le-ati introdus deja în fiecare sectiune a formularului electronic al cererii de finanțare până în momentul transmiterii on-line. Fiecare cerere de finanțare pe care o completați este salvată de sistemul informatic ca o versiune provizorie (schiță) în cadrul secțiunii "Dosarul meu".

15

-

 $^2$  În calitate de solicitant, vă rugăm să nu vă înregistrați în cadrul acestei subsecțiuni.

### 4.2.1. Secțiunea "Partenerii" – partenerii implicați în derularea proiectului

În cadrul acestei secțiuni trebuie să specificați dacă propunerea dumneavoastră de proiect urmează a fi implementată în parteneriat sau nu. În acest sens, selectați răspunsul dorit (Da/Nu) și utilizați butonul "Salvează". În cazul în care nu aveți parteneri pentru implementarea proiectului, completați secțiunile următoare ale formularului electronic.

je

În cazul în care transmiteți cererea de finanțare în parteneriat (selectați răspunsul "Da"), trebuie să descărcați *Acordul de parteneriat* disponibil în cadrul acestei secțiuni și să îl completați în limba română, să îl datați, semnați și ștampilați, atât dumneavoastră în calitate de solicitant, cât și toți partenerii dumneavoastră, și să îl transmiteți AMPOSDRU împreună cu declarațiile finale.

![](_page_15_Picture_62.jpeg)

![](_page_15_Picture_6.jpeg)

În cazul în care proiectul propus de dumneavoastră urmează a fi implementat în parteneriat trebuie să specificați dacă partenerul sau partenerii propuși sunt naționali sau transnaționali (din state membre ale Uniunii Europene) și să furnizați informații despre aceștia, respectiv:

- denumirea organizației partenerului (max. 1.000 caractere);
- date de identificare: număr de înregistrare (max. 250 caractere) şi adresă poştală (max. 1000 caractere);
- persoană de contact: nume și prenume și funcția (max. 250 caractere);
- descrierea activității partenerului: în cadrul acestei subsecțiuni sunteți rugați să descrieți activitatea organizației partenerului, care trebuie să fie relevantă pentru proiectul propus de dumneavoastră (max. 2.000 caractere);
- experiența relevantă pentru domeniul proiectului: în cadrul acestei subsecțiuni trebuie să descrieți experiența partenerului dumneavoastră privind implementarea unor proiecte relevante pentru domeniul proiectului propus de dumneavoastră; de asemenea, trebuie să menționați și informații cuprinzând o scurtă descriere a proiectelor, țara de intervenție și linia bugetară, bugetul fiecărui proiect gestionat de organizația parteneră și anul obținerii finanțării (max. 2.000 caractere);
- activitatea sau activitățile din cadrul proiectului în care este implicat: vă rugăm să detaliați modalitatea de implicare a partenerului dumneavoastră în elaborarea și implementarea proiectului - vă rugăm să corelați aceste informații cu activitățile descrise în secțiunea "Descriere proiect 1" (max. 2.000 caractere);
- tipul partenerului: vă rugăm să specificați dacă partenerul dumneavoastră este național sau transnațional;
- regiune/ţara: vă rugăm să specificați regiunea (în cazul partenerilor naționali) sau ţara (în cazul partenerilor transnaţionali);
- alte informații vă rugăm să menționați următoarele informații privind partenerul dumneavoastră: numărul de angajați, cifra de afaceri și rezultatul net din bilanțul/profitul din activitatea de bază în ultimii doi ani.

### Necompletarea acestor câmpuri, din care rezultă capacitatea operațională și financiară a partenerului dumneavoastră, va conduce la respingerea cererii dumneavoastră de finanțare.

După completarea tuturor informatiilor anterior precizate, utilizați butonul "Salvează partener". Astfel, datele introduse de dumneavoastră vor fi salvate și sistemul informatic va deschide următorul câmp pentru cel de-al doilea partener. În funcție de numărul partenerilor dumneavoastră, completați informațiile pentru fiecare partener și repetați pașii anterior descrişi.

17 În cazul depunerii unei cereri de finanțare în parteneriat, este obligatorie completarea și semnarea unui acord de parteneriat. Acordul de parteneriat se descarcă de la secțiunea "Partenerii", în cazul în care se răspunde "Da" la întrebarea "Implementarea proiectului se face în parteneriat". Acordul de parteneriat se transmite împreună cu anexele 1-5 ale cererii de finanțare (declarațiile finale) la AMPOSDRU prin servicii de curierat. Acordul de parteneriat

va fi completat, semnat şi ştampilat atât de dumneavoastră (în calitate de solicitant şi de partener principal), cât și de toți partenerii dumneavoastră.

4.2.2. Secțiunea "Informații proiect" - informații generale privind proiectul propus

Atenție!! NU introduceți date de identificare ale organizației dumneavoastră, ale partenerilor dumneavoastră şi ale echipei de implementare a proiectului. Introducerea datelor de identificare în această secțiune va conduce la respingerea cererii dumneavoastră de finanțare!

În cadrul acestei secțiuni vă rugăm să menționați informații generale privind proiectul pe care îl propuneți.

![](_page_17_Picture_54.jpeg)

18

![](_page_18_Picture_2.jpeg)

În cadrul acestei secțiuni vă rugăm să furnizați următoarele informații:

• titlul proiectului: vă rugăm să menționați titlul proiectului propus de dumneavoastră. Titlul proiectului trebuie să fie concis și relevant pentru domeniul intervențiilor propuse (max. 500 caractere);

• tipul proiectului: vă rugăm să specificați dacă proiectul propus de dumneavoastră urmează a fi implementat la nivel național, sectorial, multi-regional, regional sau local<sup>3</sup>;

• clasificarea domeniilor: vă rugăm să specificati dimensiunea teritorială a proiectului propus de dumneavoastră, respectiv "rural<sup>4</sup>", "urban" sau "rural și urban";

· locația proiectului: vă rugăm să selectați locația implementării proiectului propus, regiunea și județul/județele, inclusiv locația prevăzută pentru acțiunile transnaționale; în cadrul câmpului "Text liber" vă rugăm să specificați locația acțiunilor transnaționale și/sau alte detalii (localitate, comună etc.);

· obiectivele orizontale ale POS DRU: vă rugăm să indicați obiectivul/obiectivele orizontale la care contribuie proiectul propus de dumneavoastră. Obiectivele orizontale promovate în cadrul POS DRU sunt: egalitate de şanse, dezvoltare durabilă, inovare şi TIC, îmbătrânire activă, abordare transnațională și interregională. Detalierea modalității în care proiectul propus de dumneavoastră contribuie la obiectivele orizontale indicate o veți realiza în cadrul secțiunii "Descriere proiect 2". Pentru completarea acestei subsecțiuni vă rugăm să consultați Capitolul 10 "Contribuția proiectului la promovarea temelor și obiectivelor orizontale" din cadrul Ghidului Solicitantului;

· durata proiectului: vă rugăm să precizați durata de implementare a proiectului exprimată în luni și să corelați informația privind durata de implementare a proiectului cu activitățile descrise în secțiunea "Graficul activităților proiectului";

• experiența relevantă a solicitantului pentru domeniul proiectului: vă rugăm să descrieți experiența specifică și experiența privind implementarea unor proiecte relevante pentru domeniul proiectului propus;

• parteneriatul în cadrul proiectului: vă rugăm să descrieti clar rolurile partenerilor implicați în implementarea activităților proiectului; demonstrați necesitatea și nivelul de implicare al partenerilor în proiect în cel puțin două din cele patru etape ale proiectului (dezvoltarea ideii de proiect, implementarea activităților proiectului, expertiză și resurse umane, finanțare); specificați modul în care va fi coordonată activitatea diferiților parteneri.

-

<sup>4</sup> Zona rurală este formată din localitățile rurale definite conform Legii nr. 350/2001 privind amenajarea teritoriului și urbanismul și Legii nr. 351/2001 privind aprobarea Planului de amenajare a teritoriului național - Secțiunea a IV-a -Rețeaua de localități, cu modificările și completările ulterioare, respectiv localitățile în care majoritatea populației este ocupată în agricultură, silvicultură sau pescuit sau localitățile care nu îndeplinesc obligațiile legale din punct de vedere al dotării cu utilități publice pentru a fi declarate localități urbane, deși majoritatea populației este ocupată în alte sectoare decât cele menționate anterior. Astfel, din punct de vedere administrativ, teritoriul României este organizat, la nivelul NUTS 5 în 319 oraşe care formează zona urbană şi în 2.851 de comune, care formează zona rurală (date din 31 decembrie 2005). La rândul lor, în majoritatea cazurilor comunele sunt alcătuite din mai multe sate (în total, 12.946 sate) fără responsabilități administrative.

![](_page_18_Picture_14.jpeg)

<sup>3</sup> Cerințele privind nivelul eligibil de implementare a proiectului propus de dumneavoastră sunt prevăzute în Ghidul Solicitantului.

![](_page_19_Picture_2.jpeg)

4.2.3. Secțiunea "Descriere proiect  $1''$  – informații detaliate privind proiectul propus (partea I)

Atentie!! NU introduceți date de identificare ale organizației dumneavoastră, ale partenerilor dumneavoastră şi ale echipei de implementare a proiectului. Introducerea datelor de identificare în această secțiune va conduce la respingerea cererii dumneavoastră de finanțare!

În cadrul acestei secțiuni vă rugăm să detaliați proiectul propus de dumneavoastră și să completați următoarele:

- titlul proiectului este introdus automat de sistem în urma completării secțiunii anterioare "Informații proiect";
- obiectivul proiectului;
- activitățile proiectului;
- rezultate anticipate;
- contextul proiectului;
- justificarea necesității implementării proiectului;
- resursele alocate pentru implementarea proiectului;
- managementul proiectului;
- metodologia de implementare;
- proiect generator de venit.

![](_page_19_Picture_16.jpeg)

![](_page_20_Figure_0.jpeg)

"Obiectivul proiectului" – În această subsecțiune vă rugăm să descrieți obiectivul general al proiectului, specificând modul în care proiectul va genera un efect pozitiv pe termen lung și obiectivele specifice/operationale, care să arate clar beneficiul/beneficiile pentru grupul/grupurile țintă, care derivă din implementarea proiectului.

Vă rugăm să descrieți obiectivul general și obiectivele specifice ale proiectului propus de dumneavoastră. Vă rugăm să menționați clar și concis care este obiectivul proiectului propus de dumneavoastră. Vă rugăm să menționați succint contribuția proiectului la atingerea obiectivelor specifice aferente axei prioritare și domeniului major de intervenție în cadrul cărora depuneți proiectul<sup>5</sup>, în conformitate cu obiectivele specificate în Capitolul 3 "POS DRU 2007-2013" din Ghidul Solicitantului, și să explicati contributia proiectului la realizarea obiectivului general al POS DRU<sup>6</sup> (vă rugăm să nu copiați obiectivele menționate în aceste documente).

-

 $^5$  Informaţii detaliate privind contribuţia proiectului propus de dvs. la realizarea acestor obiective vor fi prezentate în formularul Word al Cererii de finanţare.<br><sup>6</sup> O*biectivul general al POS DRU* îl constituie dezvoltarea capitalului uman și creşterea competitivităţii, prin corelarea

<sup>21</sup>  educației și învățării pe tot parcursul vieții cu piața muncii și asigurarea de oportunități sporite pentru participarea viitoare pe o piață a muncii modernă, flexibilă și inclusivă a 1.650.000 de persoane

![](_page_21_Picture_2.jpeg)

Activitățile proiectului" – În această subsecțiune vă rugăm să specificați și să descrieți sintetic și cronologic activitățile și sub-activitățile proiectului propus de dumneavoastră. Activitățile proiectului trebuie să fie realiste și fezabile. Vă rugăm să corelați activitățile proiectului cu datele completate la subsecțiunea "Resursele alocate pentru implementarea proiectului" și cu secțiunea "Graficul activităților proiectului".

Activitățile proiectului trebuie să includă și măsuri specifice pentru respectarea cerințelor privind informarea și publicitatea (vă rugăm să consultați Capitolul 13 "Informare și publicitate" din Ghidul Solicitantului).

Vă rugăm să precizați și activitățile proiectului care urmează a fi subcontractate, precum și să precizați achizițiile ce urmează a fi realizate în cadrul proiectului. În cazul în care previzionati realizarea unor achizitii de echipamente, bunuri etc., trebuie să includeti o activitate distinctă "Achiziții".

#### Managementul proiectului trebuie să reprezinte o activitate continuă pe toată durata de implementare a proiectului.

Rezultate anticipate" – În această subsecțiune vă rugăm să descrieți și să cuantificați rezultatele anticipate ale proiectului. Rezultatele proiectului trebuie să reprezinte îmbunătățiri/beneficii reale care determină în mod direct realizarea obiectivelor proiectului. Rezultatele anticipate ale proiectului trebuie să fie cuantificate, măsurabile şi verificabile. În acest sens, trebuie să descrieți rezultatele anticipate, corelate cu activitățile menționate în cadrul subsecțiunii "Activitățile proiectului", cu indicatorii de realizare imediată (output) și cu indicatorii de rezultat (result) specificați în cadrul Secțiunii "Indicatori", corelați cu **obiectivele proiectului** menționate anterior.

Vă rugăm să specificați indicatori de realizare imediată (output) pentru fiecare rezultat anticipat al proiectului.

"Contextul proiectului" – În această subsecțiune vă rugăm să explicați și să descrieți:

• relevanța proiectului față de politicile și strategiile europene și naționale relevante pentru domeniul proiectului dumneavoastră. Vă rugăm să consultați

![](_page_21_Picture_11.jpeg)

![](_page_22_Picture_2.jpeg)

informațiile cuprinse în Capitolul 2 "Cadrul strategic" al Ghidului Solicitantului, precum şi strategia POS DRU 2007-2013;

grupul/grupurile țintă incluse în proiect: descrieți grupul/grupurile țintă pe care intenționați să le includeți în activitățile proiectului propus, necesitățile specifice ale grupului țintă, prin furnizarea de date cantitative și calitative și metoda prin care au fost identificate aceste necesități specifice, precum și modalitatea previzionată de identificare/implicare/recrutare a persoanelor din grupul țintă în proiect. Pentru aceasta, trebuie să aveți în vedere grupul/grupurile țintă specifice pentru axa prioritară, domeniul major de intervenție și cererea de propuneri de proiecte în cadrul căreia depuneți cererea de finanțare. Consultați informațiile menționate în Capitolul 3 "POSDRU 2007-2013", secțiunea "Grup țintă eligibil" din Ghidul Solicitantului, precum și nevoile specifice ale grupului țintă menționate în POS DRU 2007-2013.

#### Grupul/grupurile țintă indicate în această subsecțiune trebuie să fie identice cu grupul/grupurile țintă specificate în secțiunea "Grup țintă"!

**Justificarea necesității implementării proiectului" –** În cadrul acestei subsecțiuni vă rugăm să explicați: De asemenea indicați și să descrieți valoarea adăugată a proiectului,

- necesitatea proiectului și relevanța acestuia față de nevoile specifice ale grupului/ grupurilor țintă: vă rugăm să explicați care este justificarea proiectului, de ce este necesar, precum și modalitatea în care activitățile și obiectivele proiectului contribuie la soluționarea necesităților specifice ale grupului țintă specificate în subsecțiunea anterioară "Contextul proiectului";
- valoarea adăugată a proiectului: vă rugăm să indicați și să descrieți valoarea adăugată a proiectului, ce aduce în plus față de situația deja existentă. Demonstrați clar că nevoile grupului/grupurilor țintă nu sunt abordate în cadrul activităților existente sau că nu există activități pentru abordarea corespunzătoare a nevoilor definite. Pentru completarea acestei subsecțiuni vă rugăm să consultați Capitolul 11 "Valoarea adăugată a proiectului" din Ghidul Solicitantului. Criteriile menționate în respectivul capitol sunt orientative - vă rugăm să nu copiați aceste criterii și să descrieți efectiv care sunt efectele proiectului propus de dumneavoastră.

**Resursele alocate pentru implementarea proiectului" –** Vă rugăm să descrieți clar resursele necesare implementării proiectului și demonstrați că ați prevăzut suficiente resurse,

23

FONDUL SOCIAL EUROPEAN - POS DEZVOLTAREA RESURSELOR UMANE

Investește in oameni!

![](_page_23_Picture_2.jpeg)

inclusiv pentru activitățile de monitorizare și management a proiectului, informare și publicitate. Vă rugăm să specificați locația/locațiile existente pentru desfășurarea activităților prevăzute în proiect, dotările și echipamentele existente, inclusiv informatice, sau locația, dotările și echipamentele care urmează a fi închiriate sau achiziționate pentru implementarea proiectului propus. Vă rugăm să prezentați succint lista achizițiilor previzionate a fi realizate în cadrul proiectului.

Managementul proiectului" – În această subsecțiune vă rugăm să descrieți echipa de implementare a proiectului (inclusiv echipa de management) şi modul de realizare a managementului de proiect.

Descrieți echipa de management și experții pe termen lung (implicați în realizarea unei activități sau a unui grup de activități în cadrul proiectului pentru o perioadă de minim 6 luni consecutive) responsabili pentru realizarea activităților proiectului propus de dumneavoastră, precum şi metodologia de implementare a proiectului.

Echipa de management a proiectului trebuie să cuprindă cel puțin un manager de proiect, un responsabil financiar şi un consilier juridic.

Responsabilul financiar implicat în echipa de management a proiectului trebuie să fie licențiat al unei facultăți cu profil economic sau tehnic și să aibă experiență profesională relevantă în domeniu.

Pentru certificarea completitudinii, corectitudinii și realității informațiilor conținute în cererile de rambursare, precum și a înregistrării în sistemul contabil a tuturor operațiunilor declarate în cererile de rambursare, cererile de rambursare pe care urmează să le depuneți vor purta semnătura și ștampila unui expert contabil/contabil autorizat.

Consilierul juridic implicat în echipa de management a proiectului trebuie să fie consilier juridic definitiv și să fie membru al unei asociații profesionale a consilierilor juridici (constituită în conformitate cu reglementările legale privind asocierea şi constituirea de persoane juridice); trebuie să aibă experiență profesională și bune cunoștințe de drept civil, drept comercial, dreptul muncii și cunoștințe temeinice în domeniul achizițiilor publice.

Echipa de management și experții responsabili pentru realizarea activităților în cadrul proiectului constituie echipa de implementare a proiectului.

Experții responsabili pentru realizarea activităților în cadrul proiectului pot fi experți pe termen lung (responsabili pentru realizarea unei/unor activități în cadrul proiectului pentru o perioadă de minim 6 luni consecutive) sau experți pe termen scurt (responsabili pentru realizarea unei/unor activități în cadrul proiectului pentru o periodă de până la 6 luni consecutive).

În acest context, vă rugăm să specificați numărul persoanelor avute în vedere pentru implementarea proiectului, atribuțiile și rolul fiecărui membru din echipa de implementare a proiectului, calificările și experiența profesională generală și specifică relevantă pentru rolul propus în proiect (fără a fi menționate datele personale de identificare ale acestora). Nivelul calificărilor și al experienței profesionale a personalului din echipa de

![](_page_23_Picture_13.jpeg)

![](_page_24_Picture_2.jpeg)

implementare a proiectului trebuie să fie optim în raport cu cerințele și gradul de complexitate al proiectului propus.

Datele cuprinse în această secțiune trebuie corelate cu prevederile din Capitolul 14 din Ghidul Solicitantului, punctul 14.4 "Plafoane maxime de referință ale cheltuielilor cu personalul".

**Metodologia de implementare" –** vă rugăm să prezentați modul în care veți implementa activitățile propuse pentru realizarea obiectivelor, precum și modul în care vor fi organizate resursele disponibile în vederea obținerii rezultatelor asumate. În acest sens, vă rugăm să descrieți cum vor fi implementate activitățile proiectului specificate în subsecțiunea anterioară "Activitățile proiectului", precum și modul în care se va asigura monitorizarea implementării proiectului, respectiv activitățile specifice pe care le veți derula în acest sens, procedurile care vor fi urmate și calendarul activităților de monitorizare.

Proiect generator de venituri" – Vă rugăm să menționați dacă proiectul propus de dumneavoastră este generator de venit. Conform prevederilor art. 55 alin. 1 din Regulamentul (CE) nr. 1083/2006, proiect generator de venituri reprezintă orice operațiune care implică o investiție într-o infrastructură a cărei utilizare este supusă unor redevențe suportate direct de utilizatori, sau orice operațiune care implică vânzarea sau închirierea unui teren sau a unui imobil, sau orice altă furnizare de servicii contra unei plăți. În conformitate cu art. 55 alin. 6 din Regulamentul (CE) nr. 1083/2006, prevederile privind proiectele generatoare de venit nu se aplică proiectelor care fac obiectul reglementărilor privind ajutorul de stat, în sensul art. 87 din Tratatul de înființare a Comunităților Europene.

În conformitate cu art. 11 din Ordinul comun al ministrului muncii, familiei și egalității de sanse și al ministrului economiei și finanțelor nr. 3/185/2008 pentru stabilirea regulilor de eligibilitate și a listei cheltuielilor eligibile în cadrul operațiunilor finanțate prin POS DRU 2007-2013, în cazul proiectelor finanțate din POS DRU, orice venit (neprevăzut) generat de proiect pe parcursul perioadei de implementare trebuie să fie dedus din totalul costurilor directe eligibile declarate pentru proiectul respectiv.

![](_page_24_Picture_8.jpeg)

![](_page_25_Picture_2.jpeg)

4.2.4. Secțiunea "Descriere proiect 2" - informații detaliate privind proiectul propus (partea aIIa)

În cadrul acestei secțiuni vă rugăm să detaliați proiectul propus de dumneavoastră și să completați următoarele subsecțiuni:

- titlul proiectului este introdus automat de sistem în urma completării secțiunii anterioare "Informații proiect";
- obiectivul proiectului este introdus automat de sistem în urma completării secțiunii anterioare "Descriere proiect 1";
- sustenabilitatea proiectului;
- egalitate de şanse;
- alte obiective orizontale;
- complementaritatea cu alte strategii/programe/proiecte;
- alte informații relevante.

Atenție!! NU introduceți date de identificare ale organizației dumneavoastră, ale partenerilor dumneavoastră şi ale echipei de implementare a proiectului. Introducerea datelor de identificare în această secțiune va conduce la respingerea cererii dumneavoastră de finanțare!

![](_page_25_Picture_13.jpeg)

### FONDUL SOCIAL EUROPEAN - POS DEZVOLTAREA RESURSELOR UMANE Investește in oameni !

![](_page_26_Picture_61.jpeg)

je

"Sustenabilitatea proiectului" – În această subsectiune vă rugăm să descrieți modalitatea prin care este asigurată sustenabilitatea proiectului propus de dumneavoastră, continuarea activităților după finalizarea finanțării nerambursabile, precum și posibilitatea de transferare a rezultatelor proiectului la alte niveluri. În acest sens, vă rugăm să descrieți clar modul în care este asigurată o posibilă transferare a activităților/rezultatelor proiectului către alt grup țintă/alte sectoare/multiplicare, precum și modul în care rezultatele proiectului dumneavoastră pot fi incluse în politicile și strategiile integrate; indicați sursa ulterioară de finanțare (fonduri proprii, fonduri externe, pentru realizarea proiectului nu este necesară o altă finanțare). Pentru completarea acestei subsecțiuni vă rugăm să consultați informațiile cuprinse în Capitolul 12 "Sustenabilitatea proiectului" din Ghidul Solicitantului - criteriile prezentate în acest capitol sunt orientative, vă rugăm să nu copiați aceste criterii în cererea dumneavoastră de finanțare.

![](_page_26_Picture_3.jpeg)

**Egalitate de șanse" –** În cadrul acestei subsecțiuni vă rugăm să detaliați modul în care principiul privind egalitatea de şanse a fost integrat în elaborarea şi implementarea proiectului, atât în realizarea activităților, cât și în managementul proiectului, mentionând orice componentă specifică care contribuie la asigurarea egalității de șanse și a egalității de gen. Demonstrați clar modalitatea prin care proiectul va asigura condiții care să permită accesul şi participarea grupului/grupurilor ţintă la activităţile proiectului şi evitarea descriminării. În vederea completării acestei subsecțiuni vă rugăm să consultați informațiile cuprinse în Capitolul 10 "Contribuția proiectului la promovarea temelor și obiectivelor orizontale" din Ghidul Solicitantului.

"Alte obiective orizontale" – În cadrul acestei subsecțiuni vă rugăm să indicați obiectivele orizontale integrate în proiectul propus de dumneavoastră (vă rugăm să aveți în vedere corelarea acestor informații cu cele menționate de dumneavoastră în secțiunea "Informații proiect"). De asemenea, vă rugăm să descrieți modalitatea în care proiectul propus de dumneavoastră contribuie la promovarea obiectivelor orizontale selectate anterior. Pentru completarea acestei subsecțiuni vă rugăm să consultați informațiile cuprinse în Capitolul 10 "Contribuția proiectului la promovarea temelor și obiectivelor orizontale" din Ghidul Solicitantului.

"Complementaritatea cu alte strategii/programe/proiecte" - În această secțiune vă rugăm să specificați complementaritatea proiectului propus de dumneavoastră cu alte strategii/programe/proiecte relevante pentru domeniul proiectului. În acest sens, vă rugăm să indicați și să descrieți strategia, programul sau proiectul complementar cu proiectul propus de dumneavoastră, și, de asemenea, să specificați modalitatea prin care este asigurată complementaritatea proiectului propus de dumneavoastră cu respectiva strategie/program/proiect. Indicați și descrieți strategiile/programele complementare cu proiectul dumneavoastră și demonstrați clar conformitatea cu acestea; indicați legătura proiectului dumneavoastră cu alte proiecte în curs de desfășurare sau planificate; precizați lecțiile învățate din experiență și modalitatea în care au fost evaluate și incluse în strategia proiectului.

Alte informații relevante" – Vă rugăm să specificați orice alte informații pe care le considerați relevante pentru evaluarea și selectarea proiectului dumneavoastră.

![](_page_27_Picture_6.jpeg)

![](_page_28_Picture_2.jpeg)

y e

Atenție!! NU introduceți date de identificare ale organizației dumneavoastră, ale partenerilor dumneavoastră şi ale echipei de implementare a proiectului. Introducerea datelor de identificare în această secțiune va conduce la respingerea cererii dumneavoastră de finanțare!

![](_page_28_Picture_60.jpeg)

În cadrul acestei secțiuni vă rugăm să completați graficul activităților proiectului. Completarea graficului de implementare a proiectului trebuie să înceapă de la luna 1 – aceasta reprezintă prima lună de implementare a proiectului. Planificarea activităților în cadrul unui proiect conduce la identificarea secvențialității logice a activităților, a duratei și a posibilelor dependențe existente între activități și la identificarea responsabilităților privind implementarea proiectului. Pentru completarea acestuia vă rugăm să aveți în vedere

29

![](_page_29_Picture_2.jpeg)

informațiile menționate de dumneavoastră în cadrul secțiunii anterioare "Descriere proiect 1", respectiv subsecțiunea "Activitățile proiectului".

Activitățile incluse în grafic trebuie să fie identice cu activitățile descrise în subsecțiunea anterioară. Vă rugăm să completați activitățile previzionate a se realiza în vederea implementării proiectului, inclusiv activitatea de achiziție, durata acestora (inclusiv datele estimate de începere şi de finalizare), corelate cu metodologia de implementare a proiectului, precum și organizația responsabilă pentru implementare (vă rugăm să menționați doar sintagma "solicitant" sau "partener 1, 2 etc.").

Pentru completarea acestei secțiuni, pentru fiecare activitate vă rugăm să parcurgeți următorii paşi:

- în căsuţa "Activitatea" trebuie să precizaţi succint activitatea (denumirea activităţii, corelată cu descrierea din secțiunea anterioară);
- · în căsuţa "Anul" trebuie să selectaţi anul în care se va desfăşura activitatea. Sunt posibile următoarele opțiuni: anul 1, anul 2 și anul 3.

#### Atenție!! Pentru proiectele de grant, perioada maximă de implementare este de 2 (doi) ani!! Vă rugăm să consultați capitolul 1 din Ghidul Solicitantului.

- în căsuța "Luna de demarare" trebuie să selectați luna previzionată de începere a activității. Sunt posibile următoarele opțiuni: luna 1, luna 2 ........ luna 12;
- · în căsuţa "Luna de încheiere" trebuie să selectaţi luna previzionată de finalizare a activității. Sunt posibile următoarele opțiuni: luna 1, luna 2 ........ luna 12;
- în căsuța "Organizația care implementează proiectul" trebuie să selectați organizația care va fi responsabilă pentru implementarea respectivei activități. Sunt posibile următoarele opțiuni: solicitant și/sau partener național/transnațional 1, 2 ..... n. Sistemul informatic Actionweb introduce automat opțiunile privind partenerii în funcție de datele pe care le-ați introdus dumneavoastră la secțiunea "Partenerii". În cazul în care nu implementați proiectul în parteneriat, singura opțiune furnizată de sistem este "solicitantul";
- utilizați butonul "Salvează" și repetați pașii anterior descriși pentru fiecare activitate a proiectului.

![](_page_29_Picture_13.jpeg)

![](_page_30_Picture_2.jpeg)

### 4.2.6. Secțiunea "Date financiare" - bugetul cererii de finanțare

Atenție!! NU introduceți date de identificare ale organizației dumneavoastră, ale partenerilor dumneavoastră şi ale echipei de implementare a proiectului. Introducerea datelor de identificare în această secțiune va conduce la respingerea cererii dumneavoastră de finanțare!

![](_page_30_Picture_50.jpeg)

În cadrul acestei secțiuni vă rugăm să prezentați bugetul proiectului propus de dumneavoastră pentru fiecare an de implementare. Sumele pe care le introduceți trebuie să reprezinte valori absolute, fără zecimale.

![](_page_30_Picture_7.jpeg)

FONDUL SOCIAL EUROPEAN - POS DEZVOLTAREA RESURSELOR UMANE

Investește in oameni!

Pentru completarea bugetului vă rugăm să consultați informațiile cuprinse în Ghidul Solicitantului, Capitolului 1 "Cerere de propuneri de proiecte", Capitolului 14 "Eligibilitatea cheltuielilor" și Capitolului 15 "Bugetul cererii de finanțare".

Pentru fundamentarea bugetului trebuie să aveți în vedere Ordinul comun al ministrului muncii, familiei și egalității de șanse și al ministrului economiei și finanțelor nr. 3/185/2008 pentru stabilirea regulilor de eligibilitate și a listei cheltuielilor eligibile în cadrul operațiunilor finanţate prin Programul Operaţional Sectorial Dezvoltarea Resurselor Umane 2007-2013.

Bugetul cererii de finanțare cuprinde următoarele:

- total costuri directe pentru fiecare categorie: "Resurse umane", "Participanți", "Alte tipuri de costuri", "FEDR (10% pentru AP 1-5 inclusiv, 15% pentru AP 6)";
- total costuri directe: totalul costurilor anterior mentionate pentru fiecare categorie;
- total cheltuieli generale de administrație: reprezintă costurile efectuate pentru funcționarea de ansamblu a Beneficiarului și care nu pot fi atribuite direct unei anumite activități din cadrul operațiunii (......% din totalul costurilor directe<sup>7</sup>);
- valoarea eligibilă a proiectului: total costuri directe şi total cheltuieli generale de administrație; valoarea eligibilă a proiectului reprezintă suma cheltuielilor eligibile efectuate în cadrul proiectului;

V Cheltuielile eligibile în cadrul proiectului sunt cheltuielile care sunt incluse în lista cheltuielilor eligibile prevăzută în Ghidul Solicitantului, sunt necesare proiectului și îndeplinesc cumulativ condițiile specificate în Subcapitolul 14.1 "Reguli generale de eligibilitate a cheltuielilor" din Ghidul Solicitantului.

- · activități transnaționale (dacă este cazul): total costuri activități transnaționale previzionate în proiect; valoarea eligibilă a proiectului trebuie să cuprindă şi valoarea cheltuielilor aferente activităților transnaționale;
- contribuția solicitantului reprezintă procentul din valoarea totală a cheltuielilor eligibile aferente proiectului propus care va fi suportat de către dumneavoastră în calitate de solicitant. Vă rugăm să aveți în vedere procentele prevăzute în Capitolul 1 din Ghidul Solicitantului, secțiunea "Contribuția solicitantului";
- asistentă financiară nerambursabilă solicitată aceasta poate diferi în functie de nivelul de cofinaţare pe care trebuie să îl asiguraţi dumneavoastră în calitate de solicitant (contribuția solicitantului). Vă rugăm să corelați aceste surse de finanțare cu informațiile cuprinse în Capitolul 1 al prezentului Ghid, secțiunea "Contribuția solicitantului";

32

-

<sup>&</sup>lt;sup>7</sup> Procentul aferent cheltuielilor generale de administrație este prevăzut în Ghidul Solicitantului.

![](_page_32_Picture_2.jpeg)

• valoarea neeligibilă a proiectului – reprezintă suma cheltuielilor neeligibile efectuate în cadrul proiectului;

Cheltuielile neeligibile în cadrul proiectului sunt cheltuielile care NU sunt incluse în lista cheltuielilor eligibile prevăzută în Ghidul Solicitantului, dar sunt necesare proiectului, care vor fi suportate de dumneavoastră în calitate de beneficiar și nu vor fi luate în considerare la calcularea valorii contribuției dumneavoastră pentru proiect.

**Atenție:** o cheltuială care este inclusă în lista cheltuielilor eligibile prevăzută în Ghidul Solicitantului şi este necesară proiectului, dar care nu îndeplineşte cumulativ condițiile specificate în Subcapitolul 14.1 "Reguli generale de eligibilitate a cheltuielilor" este considerată neeligibilă.

• valoarea totală a proiectului – valoarea totală a proiectului nu trebuie să depăşească valoarea maximă prevăzută în Capitolul 1 din Ghidul Solicitantului, secțiunea "Alocarea financiară orientativă" - valoarea minimă și maximă a proiectelor. Valoarea totală a proiectului este formată din valoarea neeligibilă a proiectului plus valoarea eligibilă a proiectului.

### Notă: Sumele prezentate în bugetul cererii de finanțare nu includ TVA.

După completarea tabelului, trebuie să **detaliați și justificați** bugetul proiectului, în conformitate cu următoarele categorii: resurse umane, participanți și alte tipuri de costuri. Cheltuielile propuse în bugetul cererii de finanțare trebuie să fie justificate în relație cu rezultatele așteptate și cu activitățile previzionate. Vă rugăm să aveți în vedere faptul că trebuie să corelați aceste costuri cu valorile pe care le introduceți tabelul anterior.

![](_page_32_Picture_9.jpeg)

![](_page_33_Picture_2.jpeg)

### 4.2.7. Secțiunea "Indicatori" – indicatorii proiectului

Atenție!! NU introduceți date de identificare ale organizației dumneavoastră, ale partenerilor dumneavoastră şi ale echipei de implementare a proiectului. Introducerea datelor de identificare în această secțiune va conduce la respingerea cererii dumneavoastră de finanțare!

![](_page_33_Picture_51.jpeg)

În cadrul acestei secțiuni sunt menționați indicatorii de realizare imediată (output) și indicatorii de rezultat (result) specifici pentru axa prioritară şi pentru domeniul major de intervenție în cadrul căruia depuneți cererea de finanțare. Acești indicatori sunt introduși automat de sistemul informatic pentru fiecare cerere de propuneri de proiecte. În acest sens,

![](_page_33_Picture_7.jpeg)

![](_page_34_Picture_2.jpeg)

vă rugăm să indicați valoarea prognozată a indicatorilor la care contribuie proiectul dumneavoastră.

De asemenea, aveți posibilitatea să prezentați și să cuantificați alți maxim 5 indicatori adiționali de realizare imediată (output) și maxim 5 indicatori adiționali de rezultat (result) care nu sunt incluşi deja, specifici pentru proiectul propus de dumneavoastră. Indicatorii precizați trebuie corelați cu datele prezentate în secțiunea "Descriere proiect 1", respectiv "Rezultate anticipate".

Ce sunt indicatorii? Indicatorii pot fi definiți ca modalitatea de măsurare a unui obiectiv care trebuie atins, o resursă mobilizată sau un efect obținut. Un indicator bun trebuie să furnizeze o informație simplă pe care să o poată utiliza și înțelege atât cel care funizează indicatorul cât şi cel care îl utilizează. Indicatorii descriu în termeni operaționali și măsurabili (cantitate, calitate, timp) obiectivele proiectului. Specificarea indicatorilor conduce la evaluarea fezabilității obiectivelor și furnizează baza elaborării sistemului de monitorizare și evaluare a proiectului. Indicatorii sunt formulați ca răpuns la întrebările Cum putem ști dacă ceea ce a fost planificat se întâmplă sau nu? Cum verificăm nivelul de succes al proiectului?. Fiecare indicator trebuie să fie specific (să măsoare exact ceea ce îşi propune să măsoare), măsurabil (să poată fi şi să fie cuantificat), realizabil, relevant şi cu determinare temporală. Una dintre condițiile esențiale pe care trebuie să le îndeplinească indicatorii este aceea că informațiile rezultate în urma utilizării aceloraşi indicatori trebuie să fie aceleaşi indiferent dacă sunt colectate de persoane diferite.

Ce sunt indicatorii de realizare imediată (output)? Indicatorii de realizare imediată (output) reprezintă modalitatea de măsurare a **bunurilor și serviciilor produse în cadrul** proiectului, în relație cu obiectivele specifice ale proiectului. Astfel, un indicator de realizare imediată măsoară tot ceea ce este obținut în urma utilizării asistenței financiare acordate.

Ce sunt indicatorii de rezultat (result)? Indicatorii de rezultat reprezintă modalitatea de măsurare a efectelor, beneficiilor şi avantajelor imediate şi directe ale proiectului pentru grupul țintă și sunt în relație cu obiectivul proiectului. Un avantaj poate fi considerat ca fiind imediat dacă apare în perioada în care grupul țintă este în contact direct cu proiectul. Rezultatele finale pot fi observate când proiectul a fost finalizat.

Notă: Pentru mai multe informații privind indicatorii vă rugăm să consultați Documentul de Lucru al Comisiei Europene nr. 2 Linii directoare privind evaluarea: Indicatori de monitorizare şi evaluare.

![](_page_34_Picture_9.jpeg)

![](_page_35_Picture_2.jpeg)

### 4.2.8. Secțiunea "Grup țintă" - grupul țintă implicat în proiect

Atenție!! NU introduceți date de identificare ale organizației dumneavoastră, ale partenerilor dumneavoastră şi ale echipei de implementare a proiectului. Introducerea datelor de identificare în această secțiune va conduce la respingerea cererii dumneavoastră de finanțare!

![](_page_35_Picture_55.jpeg)

Conceptul grup țintă se referă la totalitatea persoanelor cărora le sunt adresate activitățile desfășurate în cadrul proiectului. În cadrul acestei secțiuni sistemul informatic va indica automat grupurile țintă specifice pentru axa prioritară, domeniul major de intervenție și cererea de propuneri de proiecte în cadrul căruia depuneți cererea de finanțare.

![](_page_35_Picture_7.jpeg)

![](_page_36_Picture_2.jpeg)

În cadrul acestei secțiuni vă rugăm să estimați numărul participanților la operațiunea finanţată din Fondul Social European pe care intenţionaţi să îi implicaţi în proiect pentru întreaga perioadă de implementare.

Grupul țintă trebuie în mod obligatoriu să fie cel specificat în Ghidul Solicitantului. Necorelarea acestor date va conduce la respingerea proiectului în cadrul procesului de evaluare, grupul țintă constituind un criteriu de eligibilitate a proiectului.

Vă rugăm să aveți în vedere că după aprobarea cererii dumneavoastră de finanțare și după semnarea contractului de finanțare, în termenul prevăzut de contractul de finanțare, veți transmite AMPOSDRU/OI responsabil formularele de înregistrare pentru fiecare persoană din grupul țintă inclusă în proiectul propus de dumneavoastră, cuprinzând date de identificare și de contact, precum și alte informații privind statutul social și ocupațional etc., în conformitate cu formularul standard (anexă a Ghidului Solicitantului).

Pe întreaga durată de implementare a proiectului, în calitate de beneficiar veți transmite AMPOSDRU/OI responsabil informații privind participanții în conformitate cu Regulamentul Comisiei (CE) nr. 1828/2006 cu privire la implementarea Regulamentului Consiliului (CE) nr. 1083/2006 privind dispozițiile generale cu privire la Fondul European de Dezvoltare Regională, Fondul Social European şi Fondul de Coeziune şi al Regulamentului Parlamentului European şi al Consiliului nr. 1080/2006 privind Fondul European de Dezvoltare Regională.

În calitate de solicitant aveți obligația de a respecta prevederile Directivei CE/95/46 privind protecția persoanelor fizice în ceea ce privește prelucrarea datelor cu caracter personal și libera circulație a acestor date, transpusă în legislația națională prin Legea nr.677/2001, precum şi prevederile Directivei 2002/58/CE privind prelucrarea datelor cu caracter personal și protecția vieții private în sectorul comunicațiilor electronice, transpusă în legislația națională prin Legea nr.506/2004. Astfel, veți informa persoanele din grupul țintă al proiectului despre obligativitatea de a furniza datele lor personale, cu respectarea dispozițiilor legale menționate. În acest sens, după semnarea contractului de finanțare nerambursabilă cu AMPOSDRU/OI responsabil, dumneavoastră, în calitate de beneficiar, va trebui să demarați procedurile legale în vederea înregistrării ca operator de date cu caracter personal. Participanții, în conformitate cu prevederile legale în vigoare, vor semna o declarație prin care îşi dau acordul privind utilizarea şi publicarea datelor personale.

![](_page_36_Picture_8.jpeg)

![](_page_37_Picture_2.jpeg)

### 4.2.9. Secțiunea "Finanțări anterioare"

În cadrul acestei secțiuni vă rugăm să prezentați informații și detalii privind asistența financiară nerambursabilă primită în prezent sau anterior din fonduri publice sau alte surse financiare de către dumneavoastră în calitate de solicitant. În acest sens vă rugăm să realizați o scurtă descriere a proiectului (max. 4.000 caractere), să precizați țara de intervenție (max. 1.000 caractere) și linia bugetară, precum și suma și anul obținerii. După completarea datelor solicitate, vă rugăm să utilizați butonul "Crează finanțare anterioară" pentru salvarea datelor introduse.

![](_page_37_Picture_46.jpeg)

![](_page_37_Picture_6.jpeg)

![](_page_38_Picture_0.jpeg)

![](_page_38_Picture_2.jpeg)

4.3. Etapa 3 – Trimiterea

Atenție: Pentru a trece la etapa 3, vă rugăm să vă asigurați că ați completat și verificat toate secțiunile cererii de finanțare, înainte de a transmite propunerea de proiect!

Cea de-a treia etapă pe care trebuie să o parcurgeți pentru depunerea unei Cereri de Finanțare în cadrul POS DRU este transmiterea on-line a cererii de finanțare și imprimarea, datarea, semnarea, ștampilarea și transmiterea declarațiilor finale.

![](_page_38_Picture_48.jpeg)

![](_page_38_Picture_7.jpeg)

![](_page_39_Picture_0.jpeg)

Astfel, pentru transmiterea electronică a proiectului, după completarea tuturor secțiunilor cererii de finanțare, trebuie să accesați secțiunea "Trimite proiect", să completați datele de contact ale persoanei desemnate pentru managementul proiectului (prenume şi nume, funcție, număr telefon, număr fax, adresă poștă electronică), să verificați dacă toate secțiunile sunt valide, să bifați toate căsuțele și utilizați butonul "Salvează".

![](_page_39_Picture_31.jpeg)

![](_page_39_Picture_3.jpeg)

![](_page_40_Picture_2.jpeg)

După utilizarea butonului "Salvează", pentru transmiterea electronică a proiectului dumneavoastră trebuie să utilizați butonul "Trimitere proiect". În acest moment, sistemul informatic vă va transmite un mesaj (conform imaginii de mai jos). În cazul în care nu mai doriți să faceți nicio modificare propunerii dumneavoastră de proiect, selectați butonul "OK".

![](_page_40_Picture_38.jpeg)

### În acest moment ați transmis electronic proiectul!

![](_page_40_Picture_6.jpeg)

La secțiunea "Trimite proiect", în partea inferioară a paginii vor fi disponibile declarațiile finale (variantă pdf) pe care le veți imprima, data, semna, ștampila și transmite AMPOSDRU în termenul limită prevăzut. Aceste declarații sunt:

- $\blacksquare$  declarație de conformitate (Anexa 1);
- $\blacksquare$  declarație de angajament (Anexa 2);
- declarație de eligibilitate (Anexa 3);
- declarație privind respectarea principiului egalității de șanse (Anexa 4);
- e declarație privind respectarea cerințelor de informare și publicitate (Anexa 5).

![](_page_41_Picture_74.jpeg)

Sistemul informatic va completa automat declarațiile cu informațiile introduse de dumneavoastră, respectiv codul proiectului (ID proiect – generat automat de sistemul informatic, nu poate fi modificat), titlul proiectului, denumirea organizației, cod de înregistrare fiscală, număr de înregistrare oficial, număr de la Registrul Asociațiilor și Fundațiilor, anul

![](_page_41_Picture_10.jpeg)

FONDUL SOCIAL EUROPEAN - POS DEZVOLTAREA RESURSELOR UMANE

# Investește in oameni!

![](_page_42_Picture_2.jpeg)

înființării, adresă poștală, cod, localitate, județ/sector, adresă poștă electronică. În acest sens, va trebui să printați declarațiile, să completați funcția ocupată în organizație, precum și numele şi prenumele persoanei semnatare, data semnării şi număr de înregistrare (la solicitant), să le ștampilați și să le transmiteți împreună cu Acordul de parteneriat, prin servicii de curierat, la AMPOSDRU, în termen de 5 zile de la transmiterea electronică a proiectului.

Atentie: Sistemul informatic va bloca transmiterea cererilor de finanțare după expirarea termenului limită de transmitere on-line prevăzut pentru cererea de propuneri de proiecte!

După transmiterea on-line a cererii de finanțare (în conformitate cu pașii anterior descriși), declarațiile (anexele 1-5 ale cererii de finanțare) tipărite, datate, semnate şi ştampilate şi acordul de parteneriat completat, datat, semnat şi ştampilat vor fi primite prin servicii de curierat de către AMPOSDRU, la adresa România, Bucureşti, Str. Calea Plevnei nr. 46-48, sector 1, în termen de maxim 5 zile de la data transmiterii on-line a proiectului.

### VĂ DORIM SUCCES!

![](_page_42_Picture_7.jpeg)